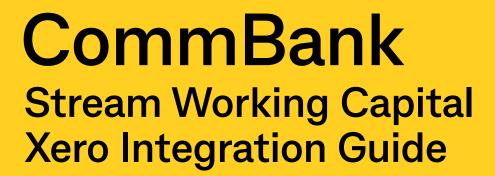

This guide is to help you understand how to set up, connect and manage your Stream Working Capital product with your Xero account.

| Data flow  Getting started                         | 2 |
|----------------------------------------------------|---|
|                                                    |   |
| Can I disconnect my Xero file?                     | 8 |
| Can I reconnect my Xero file?                      | 8 |
| What transactions are imported from the Xero file? | 8 |

# 1. Data flow

This is how we'll pass data between CommBank and your Xero account when you opt in to connecting it to Stream Working Capital. To use Stream Working Capital, you will need a Stream Working Capital Transaction Account to get your invoices paid into.

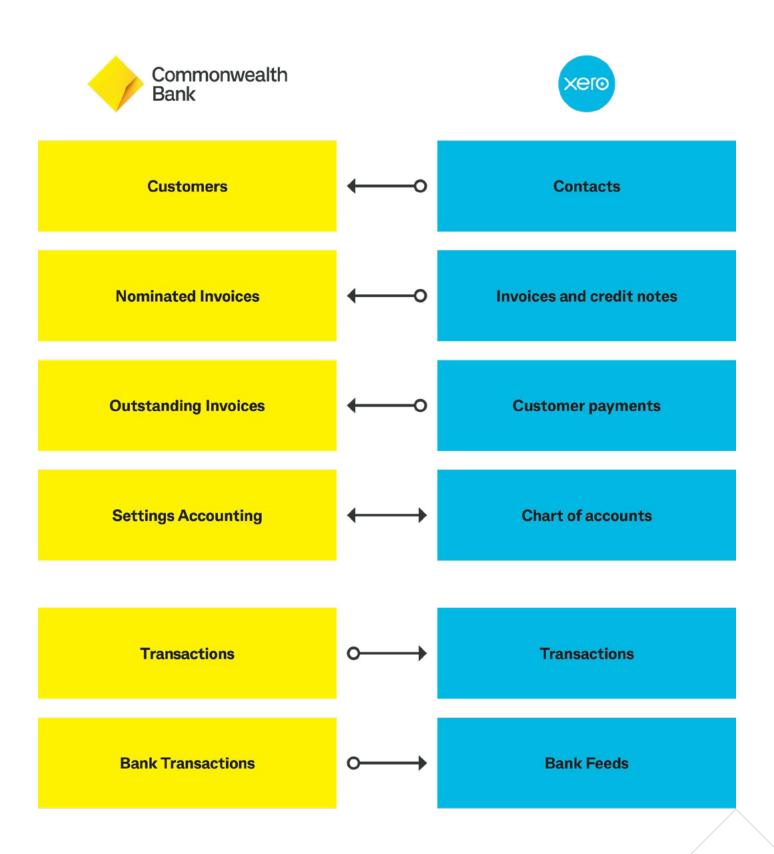

# 2. Getting started

From your NetBank inbox, you will receive access to the registration page, to connect your Xero accounting package for an indicative offer.

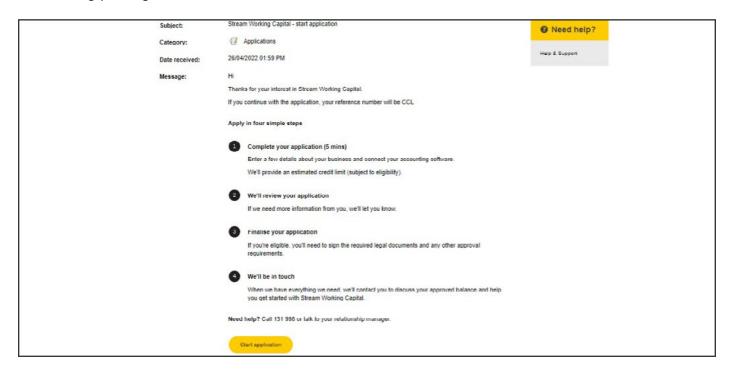

Check your details are correct and progress by selecting 'Yes'.

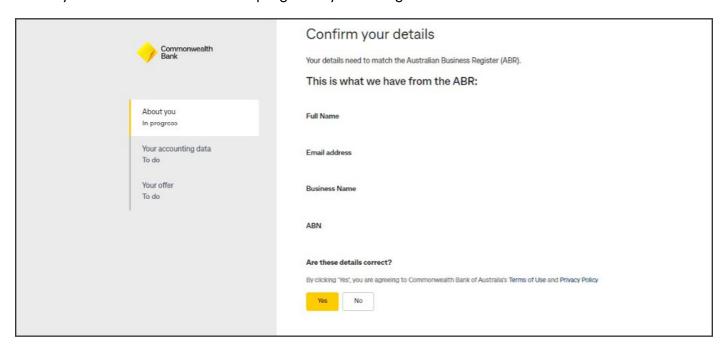

Select Xero as your accounting package. Once you have agreed to the below, tick the consent and click 'Share Data'.

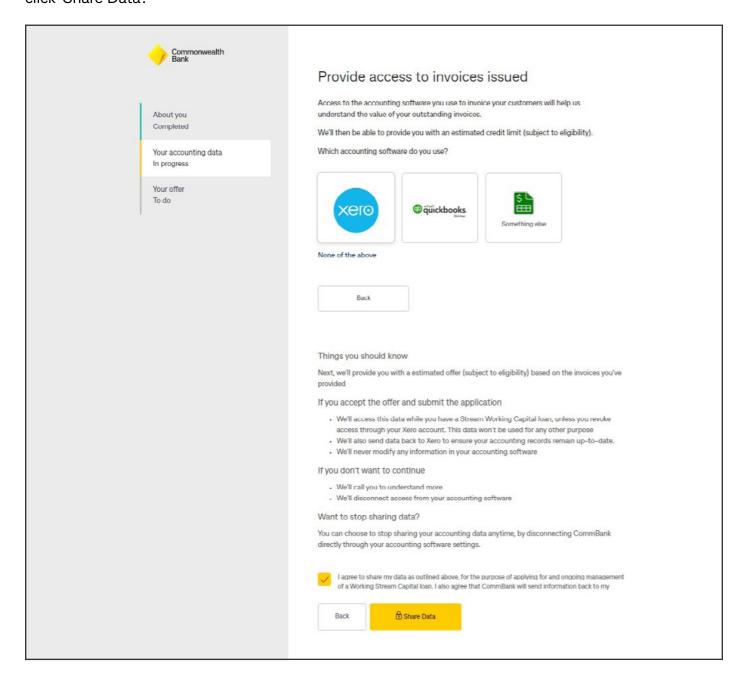

You will be prompted to enter your Xero login information.

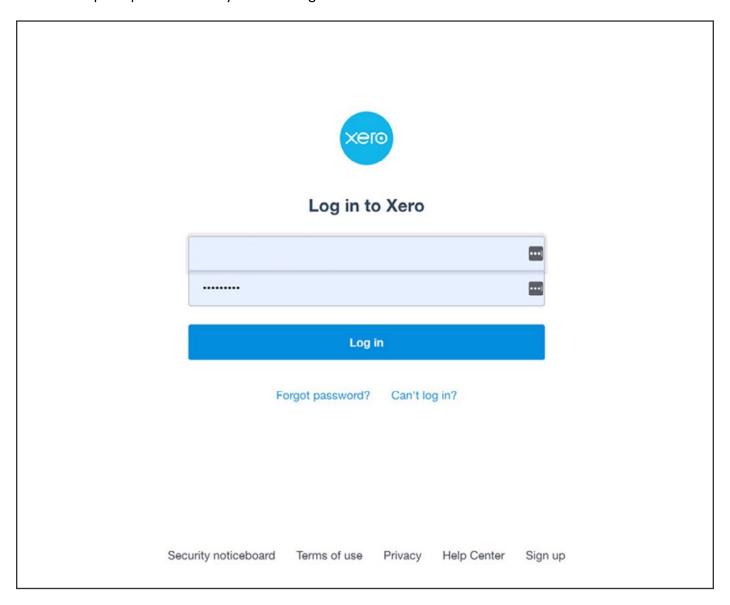

Select your Xero accounting file. Note, if you only have one, this will be pre-filled for you.

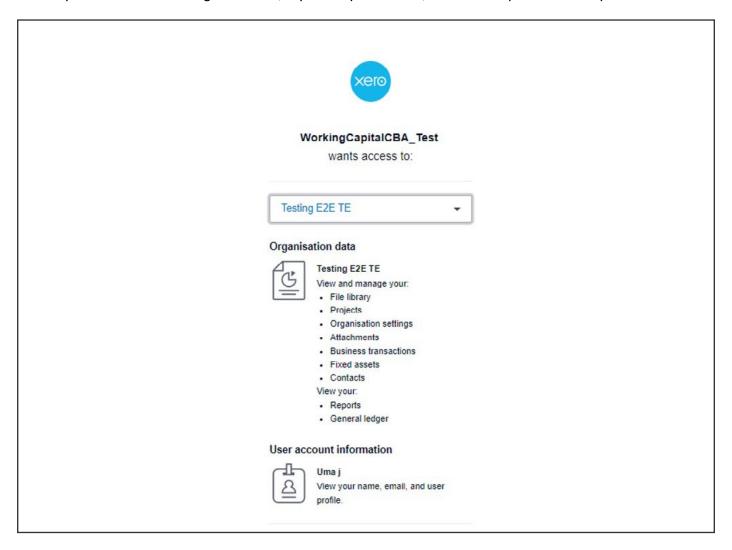

#### After connection, you will offered a quote with indicative interest and fees.

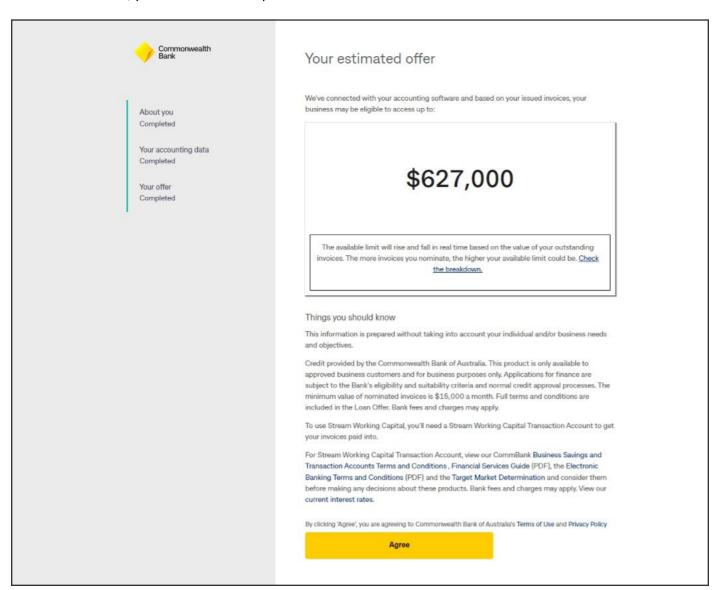

#### Check the breakdown

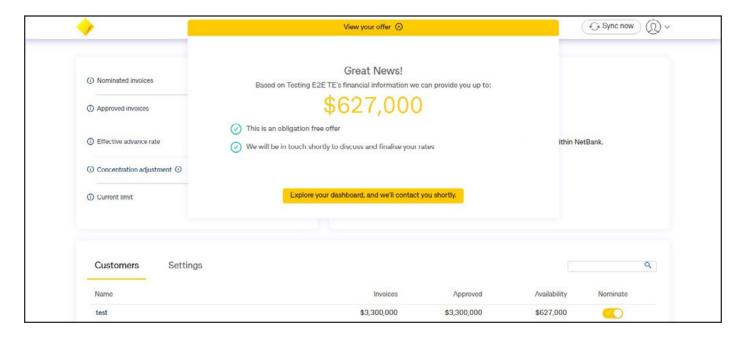

#### Select 'Agree' and wait until we contact you to progress your application..

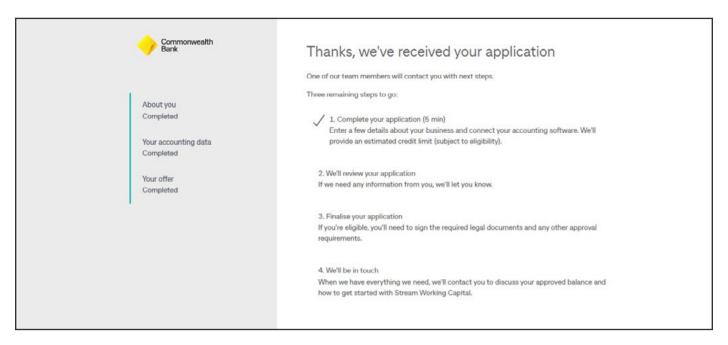

# 3. FAQS

#### Can I disconnect my Xero file?

You can disconnect your Xero file at any time, however this will result in funding no longer being available. Select Disconnect from the user icon.

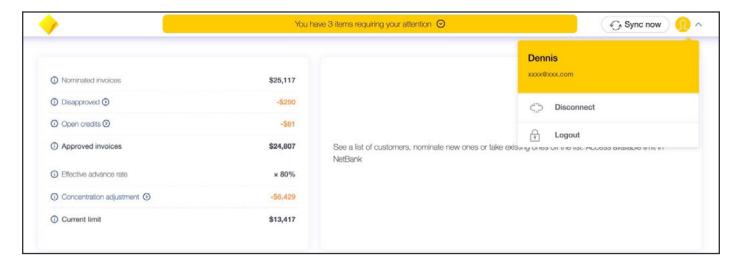

#### Can I reconnect my Xero file?

To reconnect your Xero file, select Reconnect from the user icon. You will be prompted to re-enter your Xero login information.

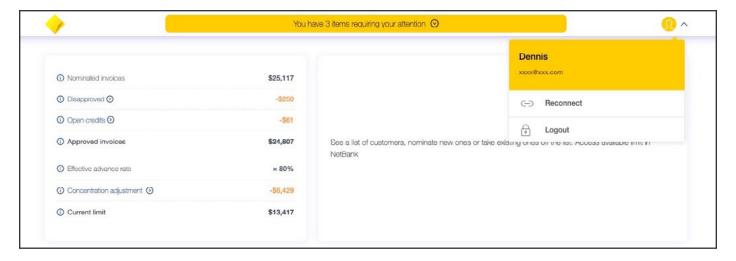

### What transactions are posted to my Xero file?

All invoices and customer payments are retrieved from the Xero file to calculate your nominated invoices in real time.

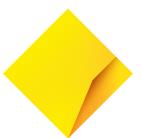

Things you should know: This information is prepared without taking into account your individual and/or business needs and objectives.

Credit provided by the Commonwealth Bank of Australia. This product is only available to approved business customers and for business purposes only. Applications for finance are subject to the Bank's eligibility and suitability criteria and normal credit approval processes. The minimum value of nominated invoices is \$15,000 per month. A minimum facility limit of \$50,000 or more applies to Stream Working Capital. We will require your consent to access your accounting software to assess your application and manage your account going forward. Full terms and conditions, interest rate, establishment fee and line fee are included in the Loan Offer, you should consider these before making any decisions about these products. Bank fees and charges may apply.

To use Stream Working Capital you'll need to open or switch to a Stream Working Capital Transaction Account if your application is approved. Fees and charges for this account are in addition to those associated with any existing business transaction product. For the Stream Working Capital Transaction Account view our CommBank Business Savings and Transaction Accounts Terms and Conditions at <a href="commbank.com.au/btsa">commbank.com.au/btsa</a>, Financial Services Guide (PDF) at <a href="commbank.com.au/fsguide">commbank.com.au/btsa</a>, Financial Services Guide (PDF) at <a href="commbank.com.au/fsguide">commbank.com.au/btsa</a>, Financial Services Guide (PDF) at <a href="commbank.com.au/fsguide">commbank.com.au/fsguide</a>, the Electronic Banking Terms and Conditions (PDF) at <a href="commbank.com.au/fsguide">commbank.com.au/fsguide</a>, the Commbank. <a href="commbank.com.au/fsguide">commbank.com.au/fsguide</a>, the Commbank. <a href="commbank.com.au/

Commonwealth Bank of Australia ABN 48 123 123 124 and Australian credit licence 234945.